## Connettere l'iPad alla rete internet

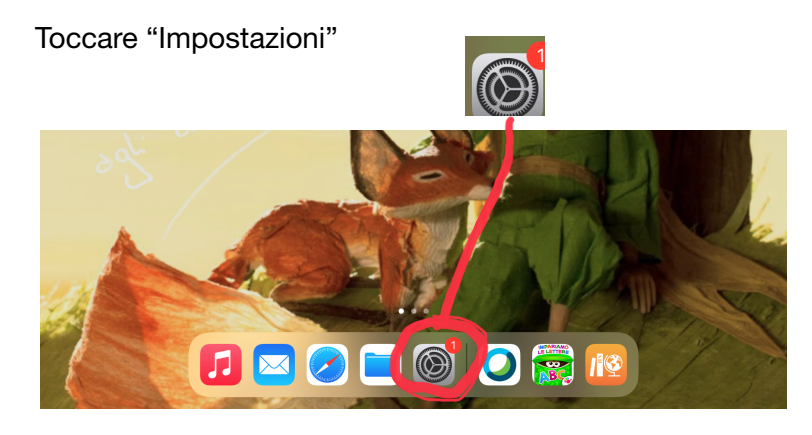

## Andare poi su wi-fi

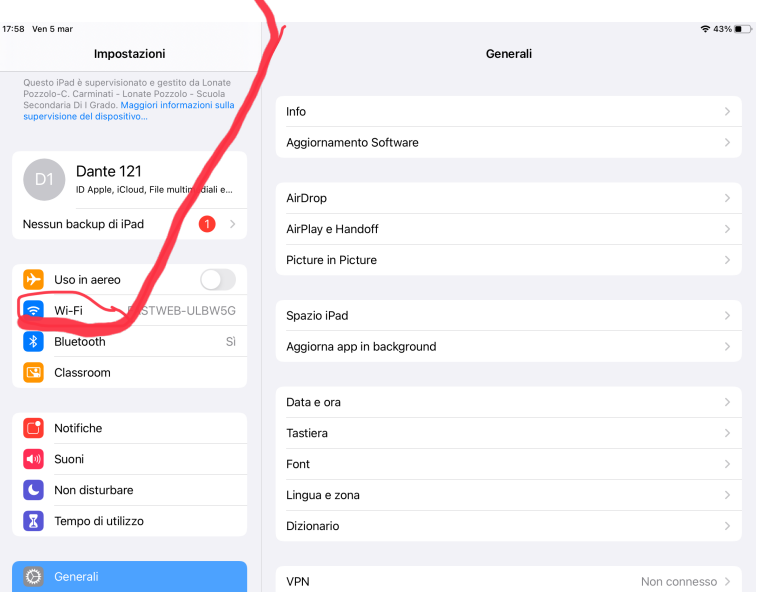

## Scegliere, tra le reti disponibili, la propria e "toccare"

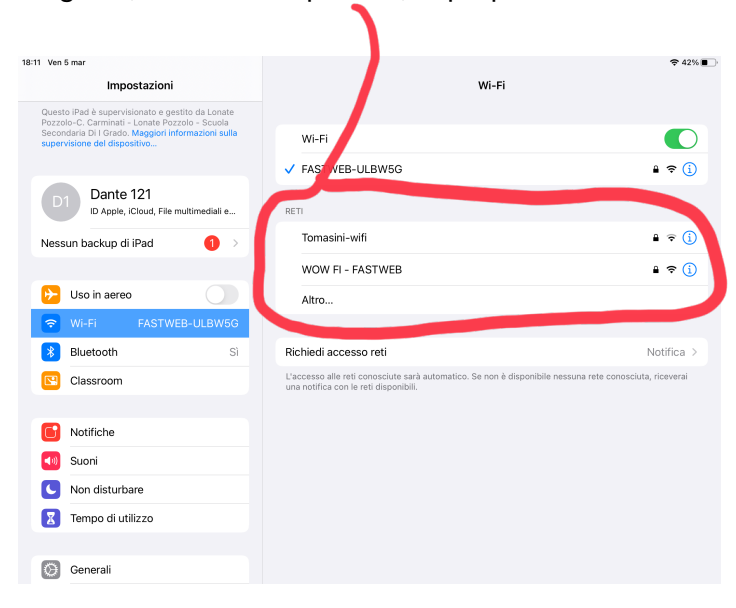

## Inserire username e password e collegarsi Dovrebbe apparire questa schermata

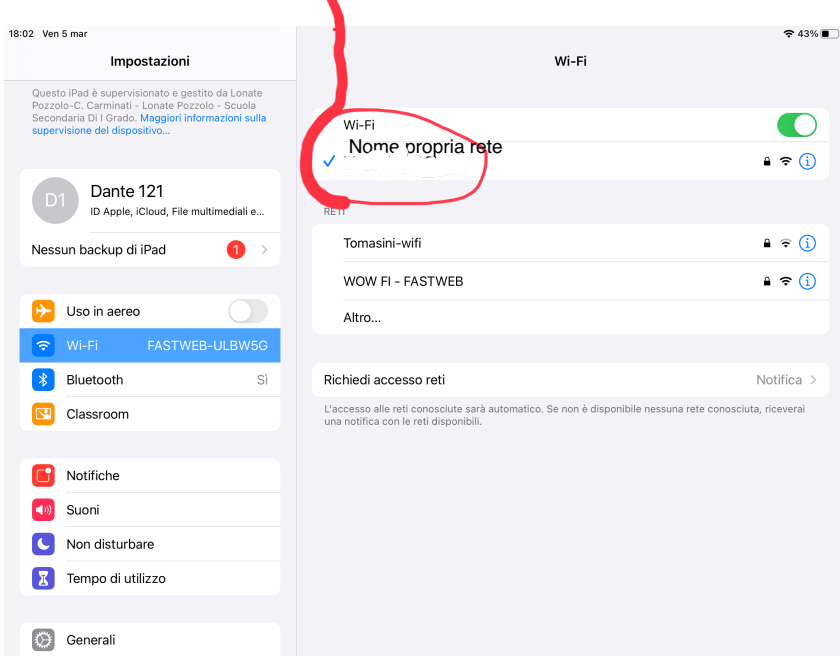